# Prophet-6 OS 1.5.9 Addendum

Prophet-6 OS version 1.5.9 adds a number of new features not covered in the main Operation Manual.

#### **New Features in OS 1.5.9**

- Arpeggiator Beat Sync. This Global parameter quantizes keyboard performance of the arpeggiator so that notes are quantized to the current clock divide setting.
- MIDI note output from the arpeggiator and sequencer. This allows you to use the Prophet-6 arpeggiator or sequencer to drive other sound modules.
- When in Unison mode, you can now transpose Sequencer playback without having to hold down the rec button.

### **Checking Your Operating System Version**

If you've just purchased your Prophet-6 new, OS 1.5.9 may already be installed. If not, and you want to use the new features just described, you'll need to update your OS to version 1.5.9 or later.

To update your Prophet-6 OS, you'll need a computer and a USB cable, or a MIDI cable and MIDI interface. To download the latest version of the Prophet-6 OS along with instructions on how to perform a system update, visit the Sequential website at:

*https://www.sequential.com/updating-the-prophet-6-os/*

#### **To check your OS version:**

- 1. Turn on your Prophet-6. The OS version number is briefly displayed in the main bank/program display.
- 2. If your OS is out of date, download the latest version from the URL above and update your instrument using the instructions included with the download.

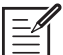

If you are updating to OS 1.5.9 from OS 1.0.1 you must do so using the MIDI DIN connectors on your Prophet-6 and not the USB connector since USB was not supported in the OS 1.0.1 release. Updating via USB is supported in OS 1.1 and above.

A MIDI boot loader, which enables recovery mode in case of OS update errors, was added to the Prophet-6 beginning with OS 1.2 (serial number #2415 and later). If you are updating to OS 1.5.9 from OS 1.0 or 1.1, you will notice that a second "OS load countdown" stops at "1" on the main display rather than automatically restarting. This is normal. Simply wait 60 seconds then power your Prophet-6 off and on again. The Prophet-6 will restart using the newly installed OS. As a general rule during OS updates, if the countdown ever stops at "1" rather than automatically restarting, wait at least 60 seconds before powering your Prophet-6 off and on again.

### **Arpeggiator Beat Sync**

This option quantizes keyboard performance of the arpeggiator so that notes are quantized to the current clock divide setting. Previously, changing notes or chords on the keyboard during arpeggiator playback would retrigger notes whether or not the note was played precisely on the beat. With this option enabled, arpeggiator note playback occurs only on the beat — regardless of the precision of your playing.

#### **To enable Arpeggiator Beat Sync:**

- 1. Press the globals button twice to activate the lower set of parameters.
- 2. Press program selector button 9.
- 3. Use the BANK and TENS buttons as decrement and increment buttons to step through available settings and select on.
- 4. Once you've chosen the desired setting, press the GLOBALS button again to exit.

## **MIDI Note Output from the Arpeggiator and Sequencer**

The Prophet-6's arpeggiator and sequencer can now output MIDI note numbers. Any notes that you hold on the Prophet-6 keyboard will be arpeggiated according to the current settings of the arpeggiator and output over MIDI (or USB) as MIDI notes. Similarly, any notes output by the sequencer will be output over MIDI (or USB) as MIDI notes. You can use this feature to drive other MIDI-equipped devices such as synthesizers and drum machines.

#### **To enable MIDI Note output from the arpeggiator and sequencer:**

- 1. Press the globals button then press program selector button 5 (param xmit).
- 2. Use the bank and tens buttons as decrement and increment buttons to step through available settings and select either  $c$   $\overline{AB}$  or  $\overline{AB}$ . Your choice depends on whether you were previously using CC or NRPN to send MIDI controller data to your external device, as either setting will send MIDI notes out. Choose  $c$  and if CC. Choose  $c$  and if NRPN.
- 3. Once you've chosen the desired setting, press the globals button again to exit.

#### **To control an external MIDI device:**

- 1. Connect the MIDI or USB output of the Prophet-6 to the MIDI or USB input of the external device, depending on which type of connection the external device requires.
- 2. On the Prophet-6, press the GLOBALS button, then press program selector button 9 (MIDI OUT) to select  $\cap$  id (MIDI) or USb (USB).
- 3. Press the globals button again to exit the Global menu.
- 4. On the external device, set the MIDI Channel and MIDI Receive port to match the Prophet-6.
- 5. Hold down a chord on the Prophet-6 or start sequencer playback. The external device should be triggered by the arpeggiated or sequenced notes.

### **Transposing Sequencer Playback**

As you know, when working with sequences, you can transpose the key of a sequence during playback by holding down the rec button and pressing a key on the Prophet-6 keyboard (or external keyboard controller if you're using the Prophet-6 module).

With OS 1.5.9, if you're using a program with Unison enabled, you don't need to hold down the rec button. You can simply press a note on the keyboard and the sequence is transposed to that key. (When not using Unison, you must still hold down the rec button to enable transposition.)

Remember that "Middle C" is the reference point. Playing a note above middle C transposes the sequence higher by that interval. Playing a note below middle C transposes the sequence lower by that interval.

> Sequential, LLC 1527 Stockton Street, 3rd Floor San Francisco, CA 94133 USA

> > www.sequential.com